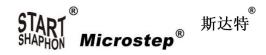

# CNC Cutting Controller CC-S4C & CC-S4D & CC-S4E Manual

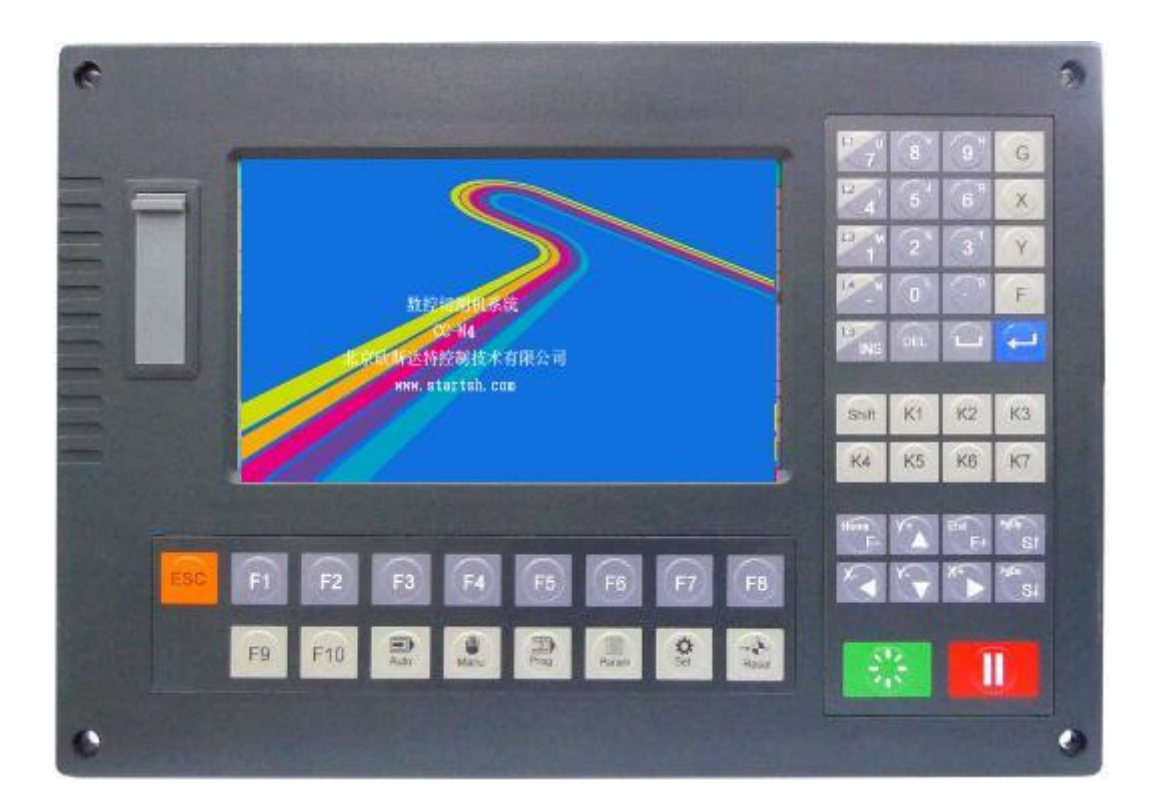

# Beijing Flourishing Start Control Technology Co., Ltd.

5F Building 2, No.9 Shuangyuan Road, Shijingshan District, Beijing 100041

Tel: 0086 10 8890 9235 Mobile(WhatsApp): 0086 159 0106 9532 Email: henrycnc@microstep.cc Skype: henryhaozq

| 1.1 keys                       | 3  |
|--------------------------------|----|
| 1.2 equipment test             | 4  |
| 1.3 load parts                 | 5  |
| 1.4 parts menu                 | 8  |
| 1.5 set cutting mode           | 9  |
| 1.6 general menu               | 10 |
| 1.7 flame menu                 | 11 |
| 1.81 plasma menu (IO control)  | 12 |
| 1.82 plasma menu (485 control) | 14 |
| 1.91 cut in auto mode          | 16 |
| 1.92 pause during cutting      | 16 |
| 1.93 optional operations       | 20 |
| 2.1 general introduction       | 22 |
| 2.2 installation dimension     | 22 |
| 2.3 ports                      | 23 |
| 2.4 diagnose menu              | 29 |
| 3.1 system menu                | 32 |
| 3.2 machine menu               | 34 |
| 3.3 advance menu               | 35 |
| 4 nest menu                    | 36 |
| 5 edit menu                    |    |

# 1.1 keys

Function key

F1 F2 F3 F4 F5 F6 F7 F8

Every key has its own function in the different menu.

Sometimes F8 is "confirm" key.

#### Edit key

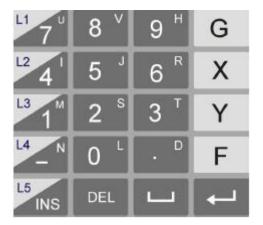

Edit programs and revise settings.

Before input letters of U, V H, etc., press "shift" key.

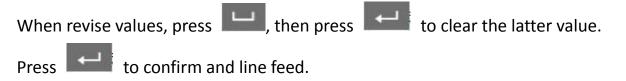

When preview figures, X to zoom in, Y to zoom out, G to restore, direction keys to move.

### Multi-function key

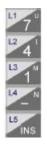

Every key has its own function in the different menu.

After press key, the function is high-light. Press again to cancel.

### Switch key

| K1 | K2 | К3 |
|----|----|----|
| K4 | K5 | K6 |

Manually turn on and turn off external switches.

Direction key, speed adjustment key, torch up/down key

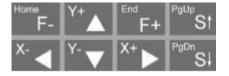

Direction keys are used to move the cursor, or move the torch in the manual mode.

F+/- are used to adjust the speed when the torch moves.

S are used to make the torch move up/down, or to pageup and pagedown when edit.

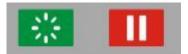

Start key and pause key

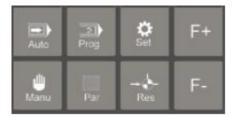

Shortcut key

Auto, Manu (manual), Prog (edit), Par (parameter), Set (Diagnose), Res (reset)

F+: speed up, F-: speed down

#### 1.2 equipment test

Power on the machine, press any key of the controller to enter the working menu.

| Stop                    | Auto              | Prog G1226 | s s  | peed | =01000 | F* 100 % |     |               |             |
|-------------------------|-------------------|------------|------|------|--------|----------|-----|---------------|-------------|
| K <mark>l</mark> Ignite |                   |            |      |      |        |          | L]  | Kerf <b>O</b> | . 00        |
| K2 Prehea               |                   |            |      |      |        |          | L   | CSpd0         | 1000        |
| K3 THC                  |                   |            |      |      |        |          | L   | MSpd0         | 1000        |
| K <b>4</b> HigOxy       |                   |            |      |      |        |          | L   | Conti         | nue         |
| K5 Pierce               |                   |            |      |      |        |          | L   | Simul         | ate         |
| K <mark>6</mark> Close  |                   |            |      |      |        |          |     | Angle         | 0.00+0.00   |
|                         |                   |            |      |      |        |          |     | Scale         | 1.00        |
|                         |                   |            |      |      |        |          | I   | Pierce No     | 000         |
|                         |                   |            |      |      |        |          | I   | Preheat 1     | 100.00      |
|                         |                   |            |      |      |        |          | 1   | Machine >     | (-0006.865  |
|                         |                   |            |      |      |        |          | 1   | Machine Y     | / -0013.531 |
| Pu Up                   | X: -0006          | 6. 865     |      |      |        |          | Tot | t             |             |
| Pd Down                 | Y: - <b>001</b> 3 | 3. 531     |      |      |        |          | Lef | ft            |             |
| Figure                  | File              | Parts      | Para | D    | iag    | Preview  | Ma  | anual         | Nest        |

A: press switch keys to test gas valves and plasma power source

B: press PgUp and PgDn to test torch up/down

C: press direction keys to test axis movement

# 1.3 load parts

# Load from figure library

In the working menu, press F1 Figure to enter library and choose a figure, then press Enter key

to set parameters, then press F7 to submit.

| -                          |                            |       |            |             | -                   |        | -      |                                                    |                            |                                                      |
|----------------------------|----------------------------|-------|------------|-------------|---------------------|--------|--------|----------------------------------------------------|----------------------------|------------------------------------------------------|
| Pa                         | rt0 Pa                     | art1  | Part2      | Part3       | Part4               | Part5  | Part6  | Part7                                              | Part8                      | Part9                                                |
|                            |                            |       |            | ь.          |                     |        |        |                                                    |                            |                                                      |
| Par                        | rt10 Pa                    | rt11  | Part12     | Part13      | Part14              | Part15 | Part16 | Part17                                             | Part18                     | Part19                                               |
|                            |                            | C     |            |             |                     |        |        |                                                    |                            | ۰                                                    |
| Par                        | t20 Pa                     | rt21  | Part22     | Part23      | Part24              | Part25 | Part26 | Part27                                             | Part28                     | Part29                                               |
|                            | Т                          |       |            |             |                     |        |        |                                                    | +                          |                                                      |
| Par                        | rt30 Pa                    | rt31  | Part32     | Part33      | Part34              | Part35 | Part36 | Part37                                             | Part38                     | Part39                                               |
|                            |                            |       |            | •           |                     |        | Λ      |                                                    |                            | OÞ                                                   |
| Par                        | rt40 Pa                    | rt41  | Part42     | Part43      | Part44              | Part45 | Part46 | Part47                                             | Part48                     |                                                      |
| 0                          | no d                       | D     |            |             |                     |        |        |                                                    |                            |                                                      |
|                            | 1                          |       |            |             |                     |        |        |                                                    |                            | OK                                                   |
| (100.00, 106.00) TK32. TXT |                            |       |            |             |                     |        |        | Entry Lin<br>Exit Line<br>Sizel                    | <u>0</u><br>6.             | 000                                                  |
|                            |                            | A A A |            |             |                     |        |        | Size2<br>Size3<br>Size4<br>Size5<br>Size6<br>Size7 | 10<br>20<br>10<br>20<br>20 | 00.000<br>00.000<br>0.000<br>0.000<br>0.000<br>0.000 |
| Pa                         | arts                       | Hol   | e Ro       | tate        | Nest                | Edit   |        | Size3<br>Size4<br>Size5<br>Size6<br>Size7          | 10<br>20<br>10<br>20<br>20 | 00. 000<br>0. 000<br>0. 000<br>0. 000<br>0. 000      |
| Pa<br>F1                   | <mark>arts</mark><br>Parts |       |            |             | Nest<br>are outside |        |        | Size3<br>Size4<br>Size5<br>Size6<br>Size7          |                            | 00.000<br>0.000<br>0.000<br>0.000<br>0.000           |
|                            |                            | Entr  | y line and | d exit line |                     | de     |        | Size3<br>Size4<br>Size5<br>Size6<br>Size7          |                            | 00.000<br>0.000<br>0.000<br>0.000<br>0.000           |

F4 Nest

Nest figure

| F5 | Edit   | Parts code              |
|----|--------|-------------------------|
| F7 | Submit | Refresh figure          |
| F8 | Run    | Enter cutting interface |

Press F4 to nest, then press F7 to submit and press F8 to the working menu.

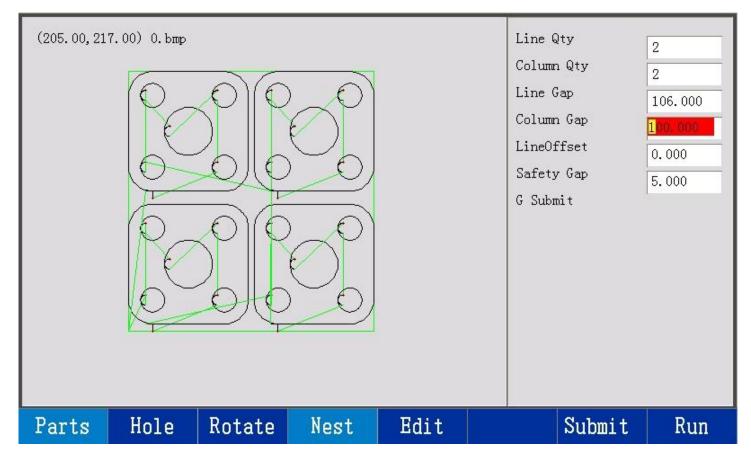

### Load from disk

In the working menu, press F2 File, then choose controller disk or USB flash disk, then choose

file and press Enter key to confirm.

| F1 | CNC Disk | Files in controller disk              |
|----|----------|---------------------------------------|
| F2 | USB Disk | Files in USB flash disk               |
| F3 | Preview  | Preview figure of file                |
| F4 | Search   | Input file name to search             |
| F5 | Build    | Build a folder                        |
| F6 | Сору     | Copy selected files to USB flash disk |

| F7                    | Edit                                          | Edit interfa               | Edit interface of file |      |                            |       |      |        |  |  |  |
|-----------------------|-----------------------------------------------|----------------------------|------------------------|------|----------------------------|-------|------|--------|--|--|--|
| F8                    | Select                                        | Select file                | elect file             |      |                            |       |      |        |  |  |  |
| File                  | e M                                           | anage                      |                        |      |                            |       |      |        |  |  |  |
|                       | Name                                          | !                          | Info                   |      | Select                     | -     |      |        |  |  |  |
| Gra<br>CC-            | tem Volume J<br>pLib<br>S4C-S4D-S4E<br>4.ZUPD | Information<br>Manual.docx | 2843166<br>526112      |      |                            |       |      |        |  |  |  |
| Space<br>Used<br>Item |                                               |                            |                        |      | TK20. TXT<br>(110. 00, 90. | . 00) |      |        |  |  |  |
| CNC                   | Disk US                                       | BDisk Pre                  | view Se                | arch | Build                      | Сору  | Edit | Select |  |  |  |

### Note

- 1. The format of USB flash disk is FAT32.
- 2. Select several files to copy or delete at the same time.
- 3. Choose folder, press right arrow key to enter, press left arrow key to exit.

# 1.4 parts menu

# In the working menu, press F3 Parts

| F1 | Section    | Cut from designated position (choose different pierce point, line |
|----|------------|-------------------------------------------------------------------|
|    |            | number and drill point)                                           |
| F2 | Multi-file |                                                                   |
| F3 | Rotate     | Set rotation angle                                                |

| F4           | Scale     |                  | Set scale          |                                  |               |                 |                                |                      |  |  |
|--------------|-----------|------------------|--------------------|----------------------------------|---------------|-----------------|--------------------------------|----------------------|--|--|
| Г4           | Scale     |                  | Set scale          |                                  |               |                 |                                |                      |  |  |
| F5           | Mirror    |                  | X mirror, Y        | X mirror, Y mirror and XY mirror |               |                 |                                |                      |  |  |
| F6           | Refresh   |                  | Refresh a          | nd preview                       | shape         |                 |                                |                      |  |  |
| F7           | Nest      |                  | Nest shap          | e                                |               |                 |                                |                      |  |  |
| F8           | Code      |                  | Code of s          | hape                             |               |                 |                                |                      |  |  |
| L2           | Breaking  | bridge           | When cut           | , pause at t                     | he connectio  | on position, re | estart, auto                   | matically            |  |  |
|              |           |                  | skip the le        | ength to cut                     |               |                 |                                |                      |  |  |
| L4           | Start poi | nt               | Choose cu          | utting start                     | point         |                 |                                |                      |  |  |
| L5           | Outline   |                  | Move alo           | ng maximur                       | n rectangle o | outline of sha  | pe                             |                      |  |  |
| 2            | Stop      | Parts            | Prog 0.bm          | P                                | Speed =01000  | ) F*100 %       |                                |                      |  |  |
| K1           | Ignite    |                  |                    |                                  |               |                 | L1 Many                        | File                 |  |  |
| K <b>2</b>   | Prehea    |                  |                    |                                  |               |                 | L2 Brea                        | k Bridge             |  |  |
| K3           | THC       |                  |                    |                                  |               |                 |                                |                      |  |  |
| K <b>4</b> H | ig0xy     |                  |                    |                                  |               |                 | L4 Start Point                 |                      |  |  |
| K5           | Pierce    |                  |                    |                                  |               |                 | L5 Outline                     |                      |  |  |
| K <b>6</b>   | Close     |                  |                    |                                  |               |                 | Angle                          | 0.00+0.00            |  |  |
|              |           |                  |                    |                                  |               |                 | Scale                          | 1.00                 |  |  |
|              |           |                  |                    |                                  |               |                 | Pierce No                      |                      |  |  |
|              |           |                  |                    |                                  |               |                 | Preheat 7<br>Machine )         | 100.00<br>(-0006.865 |  |  |
|              |           |                  |                    |                                  |               |                 | C De l'este de la construction | -0013.531            |  |  |
| Pu           | Up        | X: - <b>0006</b> | 6. 865             |                                  |               |                 | Tot                            |                      |  |  |
|              |           | Y: -0013         | Sector Constraints |                                  |               |                 | Left                           |                      |  |  |
|              |           | ltifile          | Rotate             | Scale                            | Mirror        | Refresh         | Nest                           | Code                 |  |  |

# 1.5 set cutting mode

In working menu, press 0 key to set more parameters about speed.

| Stop                                 | Parts Prog 0.                                | . bmp Sı              | peed =01000  | F*100 %    |                                     |                  |
|--------------------------------------|----------------------------------------------|-----------------------|--------------|------------|-------------------------------------|------------------|
| K <mark>l</mark> Ignite<br>K2 Prehea |                                              | SetSpeed              |              |            | L1 Many                             | File<br>k Bridge |
| K3 THC<br>K4HigOxy                   |                                              | CutSpeed<br>Idle Spd  | 1000<br>1000 |            | L4 Star                             |                  |
| K5 Pierce                            |                                              | Simu Spd<br>Fw/Bw Spd | 1000<br>500  |            | L5 Outl                             |                  |
| K <mark>6</mark> Close               |                                              | ResetSpd              | 1000         |            | Angle<br>Scale                      | 0.00+0.00        |
|                                      |                                              | ESC Cancel            | 0k           |            | Pierce No<br>Preheat 1<br>Machine ) |                  |
|                                      |                                              |                       |              | - <u>1</u> |                                     | 7 -0013.531      |
|                                      | X: - <b>0006.865</b><br>Y: - <b>0013.531</b> |                       |              |            | Tot<br>Left                         |                  |
| SectionMu                            | ultifile Rotat                               | e Scale               | Mirror       | Refresh    | Nest                                | Code             |

# 1.6 general menu

In the working menu, firstly press F4 Para, then press F1 General

| Speed limit                | Maximum speed of manual movement                            |
|----------------------------|-------------------------------------------------------------|
| Flame cutting speed limit  | Maximum cutting speed of flame mode                         |
| Plasma cutting speed limit | Maximum cutting speed of plasma mode                        |
| Backward/forward speed     | Designated speed of moving backward/forward                 |
| Angle Of Speed Adjustment  | When included angle is bigger than the value, speed down in |
|                            | advance                                                     |
| Corner speed limit         | Maximum speed at corner                                     |
| Cutting mode               | Choose plasma cutting or flame cutting                      |

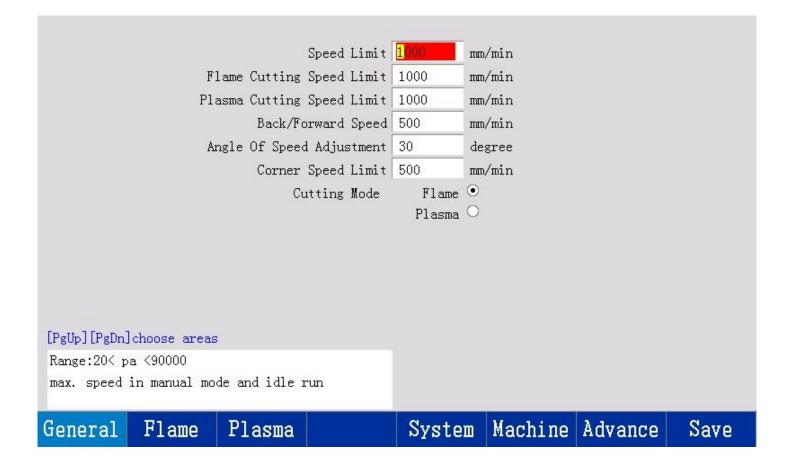

### 1.7 flame menu

In the working menu, firstly press F4 Para, then press F2 Flame

| T                      |         |               |                | T            | 0       |      |
|------------------------|---------|---------------|----------------|--------------|---------|------|
| Ignition Tim           |         | S             |                | Ignitor      |         |      |
| Preheat Tim            | e 100.0 | s             | Use High Pre   | eheat Oxygen | 0       |      |
| Pierce Tim             | e 0.5   | s Ke          | eep High Prehe | eat When Cut | 0       |      |
| Move Pierce Tim        | e 0.0   | s Torch       | n Up Then Oper | n Cut Oxygen | 0       |      |
| Torch Up Tim           | e 1.0   | s No          | ot Close Outpu | ut After Cut | 0       |      |
| Torch Down Tim         | e 0.8   | s             |                |              |         |      |
| Pierce Up Tim          | e 1.0   | s             |                |              |         |      |
| Pierce Down Tim        | e 0.8   | s             |                |              |         |      |
| Stop Tim               | e 0.0   | s             |                |              |         |      |
| Cut Close Tim          | e 0.0   | s             |                |              |         |      |
|                        |         |               |                |              |         |      |
|                        |         |               |                |              |         |      |
| [PgUp][PgDn]choose are | as      |               |                |              |         |      |
| Range: 0.0< pa <20.0   |         |               |                |              |         |      |
| ignition time          |         |               |                |              |         |      |
| -0                     |         |               |                |              |         |      |
| General Flame          | Plasma  | a             | System         | Machine      | Advance | Save |
| Ignition time          |         | Ignition time | 9              |              |         |      |

| Preheat time                  | Preheat time                                             |
|-------------------------------|----------------------------------------------------------|
| Pierce time                   | Pierce time                                              |
| Move pierce time              | When pierce, x/y axis movement time                      |
| Torch up time                 | After cutting ends, torch up time                        |
| Torch down time               | After cutting starts, torch down time                    |
| Pierce up time                | After preheat, torch up time to the pierce height        |
| Pierce down time              | After pierce, torch down time to the cutting height      |
| Stop time                     | Time of torch keeping still after cutting is over        |
| Cut close time                | Time of keeping cutting oxygen after thick plate cutting |
|                               | stops                                                    |
| Ignitor                       | Use ignitor                                              |
| Use high preheat oxygen       | Use high preheat oxygen                                  |
| Keep high preheat when cut    | Keep high preheat oxygen output when cut                 |
| Torch up then open cut oxygen | When pierce, firstly torch up, then open cutting oxygen  |
| Not close output              | After cutting is over, not close preheat, close cutting  |
|                               | oxygen                                                   |

# 1.81 plasma menu (IO control)

In the working menu, firstly press F4 Para, then press F3 Plasma, and choose IO THC in

Machine menu.

| Torch up time    | Torch up time after cutting is over               |
|------------------|---------------------------------------------------|
| Torch down time  | Torch down time after torch moves to pierce point |
| Location up time | Torch up time after receiving location signal     |
| Arc strike time  | Time of keeping arc strike switch on              |

| Delay Check Arc           | Delay of checking arc strike success feedback signal          |
|---------------------------|---------------------------------------------------------------|
| Pierce time               | Pierce time                                                   |
| First pierce time         | First pierce time, usually the time is longer                 |
| Pierce down time          | After pierce, time of torch down to cutting height            |
| Move pierce time          | When pierce, time of moving x/y axis                          |
| THC delay                 | After torch starts to move, delay of keeping THC on           |
| Speed down of closing THC | When cutting speed is lower than the ratio, close THC         |
| Distance of Closing THC   | Close THC away from the end point                             |
| Time between close THC    | After closing THC, delay of closing arc                       |
| and close arc             |                                                               |
| Arc break time            | When check arc strike feedback, break time is longer than the |
|                           | value, there is alarm                                         |
| Location feedback check   | Check lifter location switch                                  |
| Location after pause      | Locate again after pause and restart                          |
| Arc strike success check  | Check arc strike success feedback                             |
| Location output           | When locate, turn on output pin 7                             |
| Small circle open THC     |                                                               |

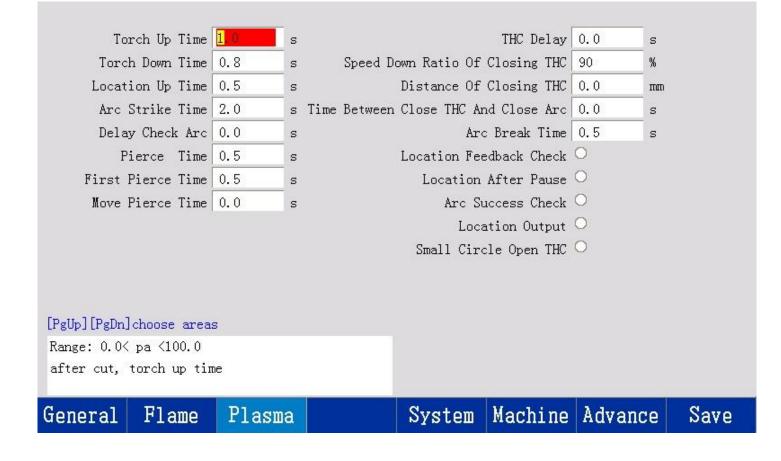

### 1.82 plasma menu (485 control)

In the working menu, firstly press F4 Para, then press F3 Plasma, and choose 485 THC in

Machine menu.

| Mode                                                                       | •                                           |    | Arc S         | Strike Time  | 0.2         | S      |         |
|----------------------------------------------------------------------------|---------------------------------------------|----|---------------|--------------|-------------|--------|---------|
|                                                                            | Disable<br>Set Arc                          | ۲  |               |              | rc Failure  | 3      | times   |
| S                                                                          | ample Arc                                   | 0  |               | Melt J       | ump Height  | 100    | %       |
| Set Arc                                                                    | 110                                         | v  |               | Cut He       | ight Delay  | 0.3    | s       |
| Cut Height                                                                 | 3.0                                         | mm |               |              | AVC Delay   | 0.5    | s       |
| Pierce Height                                                              | 3.0                                         | пm |               | Arc          | Break Time  | 0.2    | s       |
| Pierce Delay                                                               | 0.3                                         | s  |               | Dela         | y Check Arc | 0.0    | s       |
| Arc Transfer Height                                                        | 100                                         | %  |               |              | Climb Time  | 0.0    | s       |
| Retraction Height                                                          | 10.0                                        | mm | nm Stop Time  |              |             |        | S       |
| IHS Initial Height                                                         | 10.0                                        | mm | Speed Dow     | m Ratio Of C | losing THC  | 90     | %       |
| Distance To Skip IHS                                                       | 0.0                                         | πm | D             | istance Of C | losing THC  | 0      | mm      |
|                                                                            |                                             | De | lay Between C | lose THC And | l Close Arc | 0.0    | S       |
| [PgUp][PgDn]choose are                                                     | as                                          |    |               | Arc Suc      | cess Check  | 0      |         |
| AVC Disable:cut at set height instead of arc vol Location After Pause O    |                                             |    |               |              |             |        |         |
| tage. Set Arc: work as set arc voltage value. Sa 🛛 Small Circle Open THC 🔿 |                                             |    |               |              |             |        |         |
| mple Arc: work as samp                                                     | mple Arc: work as sample arc voltage value. |    |               |              |             |        |         |
| General Flame                                                              | Plasm                                       | ia |               | System       | Machine     | Advand | ce Save |

| Disable              | Cutting height is set by parameters instead of arc voltage control |
|----------------------|--------------------------------------------------------------------|
| Set arc              | Cutting height is adjusted by setting arc voltage                  |
| Sample arc           | Cutting height is adjusted by sample arc voltage                   |
| Set arc              | Set arc voltage value                                              |
| Cut height           | Set cutting height                                                 |
| Pierce height        | Set pierce height                                                  |
| Pierce delay         | Pierce time                                                        |
| Arc transfer height  | Ratio of arc strike height and cutting height                      |
| Retraction height    | After cutting is over, torch up height                             |
| HIS initial height   | When initial location, start height of torch slowly approaching to |
|                      | plate                                                              |
| Distance to skip IHS | When the distance between end point (last cutting) and start point |
|                      | (next cutting) is shorter the value, then not initially locate     |
| Arc strike time      | Time of keeping arc strike switch on                               |
| Times of Arc Failure | After arc strike fails, times of arc strike                        |
| Melt jump height     | Ratio of cutting height                                            |
| Cut height delay     | Time of keeping melt jump height                                   |
| AVC delay            | After torch starts to move, delay of opening THC                   |
| Arc break time       | When check arc strike feedback, break time is longer than the      |
|                      | value, there is alarm                                              |
| Delay check arc      | Delay of checking arc strike success feedback                      |
| Climb time           | After torch starts to move, cutting time at climb speed            |
| Stop time            | Time of torch keeping still after cutting is over                  |
| Speed down ratio of  | When cutting speed is lower than the ratio, close THC              |
|                      |                                                                    |

| closing THC           |                                         |
|-----------------------|-----------------------------------------|
| Distance of closing   | Close THC away from the end point       |
| тнс                   |                                         |
| Delay between close   | After closing THC, delay of closing arc |
| THC and close Arc     |                                         |
| Arc success check     | Check arc strike success feedback       |
| Locate after pause    | Locate again after pause and restart    |
| Small Circle Open THC |                                         |

# 1.91 cut in auto mode

Before cutting starts, you can press F6 to preview and can move the figure by cursor keys, and

| X key, Y key and G key are separately for zoom in, zoom out and restore. Press start key to cut. |
|--------------------------------------------------------------------------------------------------|
|--------------------------------------------------------------------------------------------------|

| Stop                   | Auto                               | Prog TK32. | TXT S  | peed         | =00800    | F* 080 | %  |                                                        |             |  |
|------------------------|------------------------------------|------------|--------|--------------|-----------|--------|----|--------------------------------------------------------|-------------|--|
| Kl Ignite              | Kl Ignite (100.00,106.00) TK32.TXT |            |        |              |           |        |    |                                                        |             |  |
| K2 Prehea              |                                    | -          |        |              |           |        |    | L2CSpd(                                                | 00800       |  |
| K3 THC                 |                                    | (6         |        | E            |           |        |    | L3MSpd01000<br>L4Continue                              |             |  |
| K <b>4</b> HigOxy      |                                    |            | $\sim$ | $\mathbf{r}$ | *         |        |    |                                                        |             |  |
| K5 Pierce              |                                    |            |        |              |           |        |    |                                                        | .ate        |  |
| K <mark>6</mark> Close |                                    |            |        | Angle        | 0.00+0.00 |        |    |                                                        |             |  |
|                        |                                    | 6          |        | F            | s I       |        |    | Scale                                                  | 1.00        |  |
|                        |                                    | L K        | )      | L            | } }       |        |    | Pierce No.000<br>Preheat T100.00<br>Machine X-0006.865 |             |  |
|                        |                                    | ×-         |        |              | /         |        |    |                                                        |             |  |
|                        |                                    |            |        |              |           |        |    |                                                        |             |  |
|                        |                                    |            |        |              |           |        |    |                                                        | Y -0013.531 |  |
| Pu Up                  | X: -0006.865                       |            |        |              |           |        |    |                                                        |             |  |
| Pd Down                | Y: - <b>001</b> 3                  | 3. 531     |        | Left         |           |        |    |                                                        |             |  |
| Figure                 | File                               | Parts      | Para   | D            | iag       | Previ  | ew | Manual                                                 | Nest        |  |

### 1.92 pause during cutting

### Pause when not delay

Press pause key, cutting stops, and the controller automatically record the position as breaking point to save. Continue to cut after moving torch forward or backward to a proper position

and then press start key.

| Pa                          | ause Auto                                           | Prog TK32. TXT                                                       | Speed =00800        | F* 080 % |                         |                                                                                                    |  |  |
|-----------------------------|-----------------------------------------------------|----------------------------------------------------------------------|---------------------|----------|-------------------------|----------------------------------------------------------------------------------------------------|--|--|
| K <b>3</b><br>K <b>4</b> H: | Ignite (100.00,<br>Prehea<br>THC<br>igOxy<br>Pierce | L2CSpd00800<br>L3MSpd01000<br>L4Continue<br>L5Simulate               |                     |          |                         |                                                                                                    |  |  |
| K6 Close                    |                                                     |                                                                      |                     |          |                         | Angle 0.00+0.00   Scale 1.00   Pierce No.001   Preheat T100.00   Machine X00022.528   Machine Y00015.895 |  |  |
| Pu<br>Pd                    |                                                     | )29. 393<br>)29. 426                                                 |                     |          | Tot 000.1<br>Left 000.0 |                                                                                                    |  |  |
|                             | G3 X10.000 Y26.00<br>G3 X10.000 Y26.00              |                                                                      | PierceP             | Forward  | Backwd                  | Cancel                                                                                                   |  |  |
| F3                          | ToStart                                             | Back to start point,                                                 | , move torch to sta | rt point |                         |                                                                                                    |  |  |
| F5                          | Pierce point                                        | Choose pierce poin                                                   | ıt                  |          |                         |                                                                                                    |  |  |
| F6                          | Forward                                             | Torch moves forward along path, continue to cut at next pierce point |                     |          |                         |                                                                                                    |  |  |
| F7                          | Backward                                            | Torch moves backward along path, stop at pierce point                |                     |          |                         |                                                                                                    |  |  |
| н                           | Simulate                                            | Change to simulation mode                                            |                     |          |                         |                                                                                                    |  |  |
| D                           | Continue                                            | Continuously move                                                    | e torch in manual n | node     |                         |                                                                                                    |  |  |

When pause, torch can be moved manually beyond path, then continue to cut and cutting options appear.

| P                                                          | ause                                                                            | Aut | ) Prog TK            | (32. TXT      | Speed    | =01000  | F*100 %                                  |                         |        |
|------------------------------------------------------------|---------------------------------------------------------------------------------|-----|----------------------|---------------|----------|---------|------------------------------------------|-------------------------|--------|
| K <b>3</b><br>K <b>4</b> H                                 | K1 Ignite (100.00,106.00) TK32.TXT   Prehea K3 THC   K4HigOxy K5 Pierce         |     |                      |               |          |         | L2CSpd(<br>L3MSpd(<br>L4Conti<br>L5Simul | 0 <b>1000</b><br>.nue   |        |
| К <b>6</b>                                                 | Close                                                                           |     | X                    |               |          |         |                                          |                         |        |
| Pu<br>Pd                                                   |                                                                                 |     | 051. 919<br>029. 426 |               |          |         |                                          | Tot 000.1<br>Left 000.0 |        |
|                                                            |                                                                                 |     |                      | NearPi        | .e Rur   | Back    | CutBack                                  | PierCut                 | Cancel |
| F4                                                         | Near pierce Choose nearest pierce point away from the current position,         |     |                      |               |          |         |                                          |                         |        |
| F5 Run back Move to breaking point along the shortest path |                                                                                 |     |                      |               |          |         |                                          |                         |        |
| F6                                                         | Cut back Cut from current position along the shortest path to breaking position |     |                      |               |          |         |                                          | gposition               |        |
| F7                                                         | Pierce cu                                                                       | ut  | Make curre           | nt position a | as break | ing poi | nt, then cut                             |                         |        |

### Pause when delay

When cut, timer starts to work, following options can be done.

| F6 | Extend | Extend current time, add 100s                        |
|----|--------|------------------------------------------------------|
| F7 | Set    | Set current time as following time of same operation |
| F8 | Skip   | Skip left time                                       |

Start key can skip left time

### Attention:

- 1. In the flame mode, load new program, preheat time is 100s.
- 2. When preheat delay, press start key can skip.

- 3. Ignition time and pierce time of flame mode and arc strike time and pierce time of plasma mode can not work with other operations.
- 4. When preheat delay, press pause, keep output, timer stops, press F7 M Torch (move torch)
- Run Auto Speed K1 Ignite Prehea L2CSpd00800 THC L3MSpd01000 K4HigOxy L4Continue L5Simulate K5 Pierce Close K6 0.00+0.00Angle Scale 1.00 Pierce No.006 Preheat T100.00 Machine X 00013.135 Machine Y -0013.531 X: 00020.000 Pu Up Tot 100.0 Y: 00000.000 Left 095.5 Pd Down >>43: Extend Skip Set 44: F Run Auto Speed Kl Ignite L2CSpd00800 Prehea K3 THC L3MSpd01000 K4HigOxy L4Continue K5 Pierce L5Simulate K6 Close Angle 0.00+0.00Scale 1.00 Pierce No.006 Preheat T100.00 Machine X 00013.135 Machine Y -0013.531 X: 00020.000 Up Pu Tot 100.0 Y: 00000.000 Left 057.1 Pd Down >43: M Torch 44: F
- to change pierce point.

### 1.93 optional operations

#### Manually move torch

In the working menu, press direction keys to move torch, and release keys, torch stops.

Press L4 Continue, press direction keys and torch continuously moves.

#### Jog

In Manual menu, press F1 Jog to set torch movement distance, and press direction keys, torch moves the designated distance.

#### Move to

Press F2 Move To to set movement distance of X and Y axis.

### **Plate calibration**

Move torch to one side of the plate, and press F3 Start Point, then move torch to another side of the plate, and press F4 End Point, then the rotation angle appears.

### **Breaking point**

Cutting stops because of pause, emergency stop and alarm. The controller automatically record breaking point position, then use the function of "breaking point" to continue to cut. After press F6 Break Point, shape with breaking point appears, and yellow point is the breaking point.

#### Return

Press L1 Return in manual menu, then torch moves to reference point from current position.

#### Outline

In Parts menu, press L5 key Outline to move along outline.

When current relative coordinate is not zero point, location options appear as below, "current point location": make current point as workpiece reference point and relative coordinate is set as reference point coordinate. Torch moves to the bottom left corner, and move around the workpiece along its outside edge.

"reference point location": not change current relative coordinate, move to workpiece reference point from current point, then move to bottom left corner and move around the workpiece along its outside edge.

#### Change start point

In Parts menu, press L4 key Start Point to change different cutting start point. Press start key, torch moves to first pierce point from start point and then starts to cut.

#### Section

Choose a certain position of the parts to cut.

In Parts menu, press F1 Section to choose pierce point number. Press F1 again to choose line number.

#### To zero and locate

Use 485 control THC to make lifter to zero and locate

Press K1 key To Zero, lifter moves up at fastest speed, and touches the upper limit switch and stops and lifter position becomes zero.

Press K2 key Locate, lifter moves down at fastest speed to initial location height, then speed down to IHS speed, torch continues to move down, touches location signal then moves up to

21

# 2.1 general introduction

|                         | CC-S4D                           | CC-S4E                       |  |  |  |  |
|-------------------------|----------------------------------|------------------------------|--|--|--|--|
| Torch height controller | Built-in 485 torch height        | IO control torch height      |  |  |  |  |
|                         | controller, drive output         | controller                   |  |  |  |  |
|                         | current <=3A                     |                              |  |  |  |  |
| Driver                  | Built-in driver, drive power sup | oly DC24~40V, output current |  |  |  |  |
|                         | <=3A                             |                              |  |  |  |  |
| Processor               | Industrial ARM processor chip    |                              |  |  |  |  |
| Display                 | 7" true color LCD                |                              |  |  |  |  |
| Input                   | 16 optoelectronic isolation      |                              |  |  |  |  |
| Output                  | 16 optoelectronic isolation      |                              |  |  |  |  |
| Axis quantity           | 2                                |                              |  |  |  |  |
| Communication           | RS232 X1, USB X 1                |                              |  |  |  |  |
| Storage                 | 8G                               |                              |  |  |  |  |
| Working temperature     | 0~40°℃                           |                              |  |  |  |  |
| Storage temperature     | -40~60℃                          |                              |  |  |  |  |

# 2.2 installation dimension

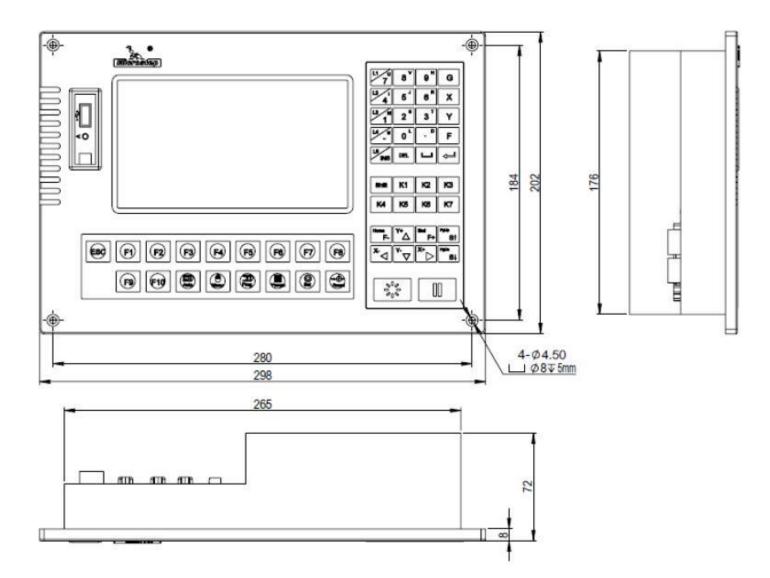

# 2.3 ports

# CC-S4C

| Motor Pin No. | Signal Definition         |
|---------------|---------------------------|
| 1             | X axis motor 1 direction+ |
| 9             | X axis motor 1 direction- |
| 2             | X axis motor 1 pulse+     |
| 10            | X axis motor 1 pulse-     |
| 3             | Y axis motor 1 direction+ |
| 11            | Y axis motor 1 direction- |
| 4             | Y axis motor 1 pulse+     |
| 12            | Y axis motor 1 pulse-     |

| 5  | X/Y axis motor 2 direction+ |
|----|-----------------------------|
| 13 | X/Y axis motor 2 direction- |
| 6  | X/Y axis motor 2 pulse+     |
| 14 | X/Y axis motor 2 pulse-     |
| 7  | 5V                          |

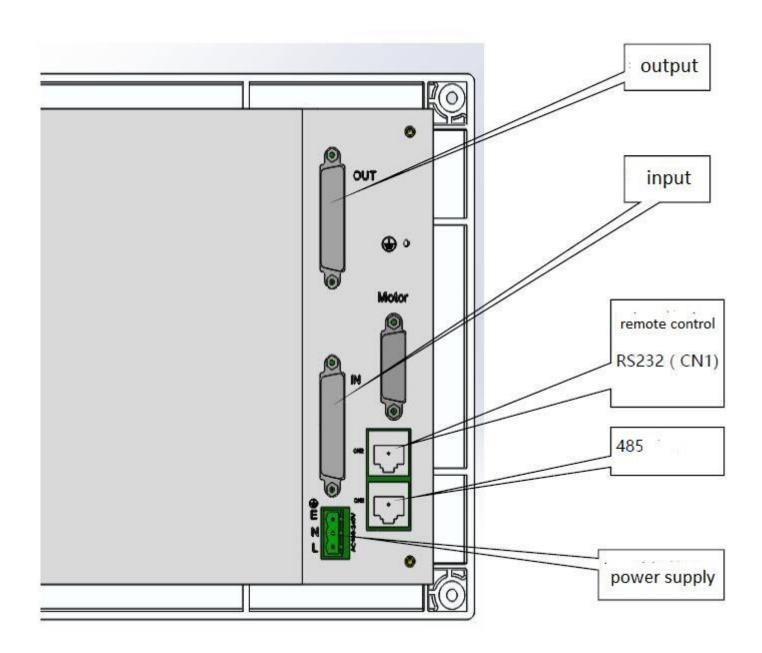

CC-S4D/E

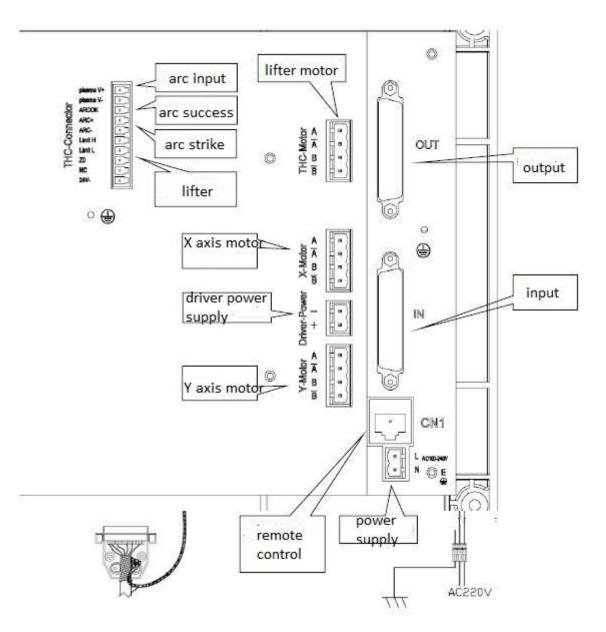

### Attention:

- 1. CC-S4E has no torch height controller port and lifter motor port.
- 2. When choose 485 THC in Machine menu, input signals of "arc strike success feedback", "lifter limit", "torch collision" and "torch location" and output signals of "arc strike" and "THC auto" should connect to relative pins at the back of the controller.
- 3. Screw E at the back of the controller must connect the ground (yellow/green wire).
- Should weld yellow/green wire with diameter over 2.5 mm square to the signal wire shielded layer, then connect to screw E.

Ground connection is necessary, or controller can't work stably and even it's damaged.

# Input signal definition

| Pin No. of 25-pin | Signal Definition           | Instruction                                  |
|-------------------|-----------------------------|----------------------------------------------|
| 1                 | X+ limit                    | Connection X axis +limit switch              |
| 14                | X- limit                    | Connection X axis -limit switch              |
| 2                 | Y+ limit                    | Connection Y axis +limit switch              |
| 15                | Y- limit                    | Connection Y axis -limit switch              |
| 3                 | External e-stop             | Connect external e-stop switch               |
| 16                | X zero                      | Connect X axis mechanical zero point switch, |
| 4                 | Arc strike success feedback | Connect arc strike success signal of plasma  |
|                   |                             | power source                                 |
| 17                | Y zero                      | Connect Y axis mechanical zero point switch, |
| 5                 | Location                    | Connect zero point signal of lifter          |
| 18                | External pause              | Connect external pause key                   |
| 6                 | Torch collision             | Connect collision checks switch of lifter    |
| 19                | External X+ direction       | Connect external X +direction switch         |
| 7                 | External X- direction       | Connect external X -direction switch         |
| 20                | External Y+ direction       | Connect external Y +direction switch         |
| 8                 | External Y- direction       | Connect external Y -direction switch         |
| 21                | External start              | Connect external start key                   |
| 12/24             | 24V+                        | DC24V+                                       |
| 13/25             | 24V-                        | DC24V-                                       |

# Output signal definition

| Pin No. of 25-pin | Signal Definition | Instruction |
|-------------------|-------------------|-------------|
|-------------------|-------------------|-------------|

| 1     | M10  | Gas/preheat               |
|-------|------|---------------------------|
| 14    | M12  | Cutting oxygen/arc strike |
| 2     | M14  | Torch A up                |
| 15    | M16  | Torch A down              |
| 3     | M20  | Ignition                  |
| 16    | M32  | Plasma arc strike         |
| 4     | M22  | Water spray               |
| 17    | M24  | High pressure preheat     |
| 18    | M38  | Plasma THC                |
| 7     | M46  | Plasma location output    |
| 20    | M48  | Flame THC                 |
| 12/24 | 24V+ | DC24V+                    |
| 13/25 | 24V- | DC24V-                    |

# Communication signal port definition (CN1)

| Pin No. | Signal definition | Instruction         |
|---------|-------------------|---------------------|
| 1       | +24V              | 24V power+          |
| 2       | TXD               | Serial port signal  |
| 3       | RXD               | Serial port signal  |
| 7       | 24VG              | 5V/24V power ground |
| 8       | 24VG              | 5V/24V power ground |

# Lifter port and arc voltage input port

| Plasma+ | Connect voltage divider box |
|---------|-----------------------------|
|---------|-----------------------------|

| Plasma- |                                                          |
|---------|----------------------------------------------------------|
| ARC OK  | Connect arc strike success signal of plasma power source |
| ARC+    | Connect start signal of plasma power source              |
| ARC-    |                                                          |
| Lim H   | Connect upper limit of lifter                            |
| Lim L   | Connect lower limit of lifter                            |
| ZO      | Connect zero point of lifter                             |
| NC      | Connect collision signal of lifter                       |
| 24V-    | Connect 24V- of lifter                                   |

### **THC-Motor**

| А  | Connect A of lifter motor  |
|----|----------------------------|
| A- | Connect A- of lifter motor |
| В  | Connect B of lifter motor  |
| В- | Connect B- of lifter motor |

### X-Motor

| А  | Connect A of X axis motor  |
|----|----------------------------|
| A- | Connect A- of X axis motor |
| В  | Connect B of X axis motor  |
| В- | Connect B- of X axis motor |

# **Driver-Power**

| + | Driver power supply + |
|---|-----------------------|
|---|-----------------------|

| - | Driver power supply - |
|---|-----------------------|
|---|-----------------------|

# Y-Motor

| A  | Connect A of Y axis motor  |
|----|----------------------------|
| A- | Connect A- of Y axis motor |
| В  | Connect B of Y axis motor  |
| В- | Connect B- of Y axis motor |

# 2.4 diagnose menu

# In the working menu, press F5 Diag

| Name        | Name    |        | Level | . State | Name            | Port | Leve] | Stat |
|-------------|---------|--------|-------|---------|-----------------|------|-------|------|
| X+Limi      | X+Limit |        | Н     | No      | Location        | 05   | Н     | No   |
| X-Limi      | t       | 14     | Н     | No      | External Pause  | 18   | Н     | No   |
| Y+Limi      | t       | 02     | Н     | No      | Torch Collision | 06   | Н     | No   |
| Y-Limi      | t       | 15     | Н     | No      | X+Direction     | 19   | Н     | No   |
| External E  | -stop   | 03     | Н     | No      | X-Direction     | 07   | Н     | No   |
| X O Point S | witch   | 16     | Н     | No      | Y+Direction     | 20   | Н     | No   |
| Arc Feedb   | ack     | 04     | Н     | No      | Y-Direction     | 08   | Н     | No   |
| Y O Point S | witch   | 17     | Н     | No      | External Start  | 21   | Н     | No   |
| Info        | X+Limit |        |       |         |                 |      |       |      |
|             |         |        |       |         |                 |      |       |      |
| Input (     | Dutput  | . Adva | nce   | THC     |                 | Sta  | te    | Save |

| Name                         |                              | Port | Level | State | Name        |             | Port | Level | State |
|------------------------------|------------------------------|------|-------|-------|-------------|-------------|------|-------|-------|
| Preheat Oxy                  | M10                          | 01   | Н     | No    | Spare       |             | 05   | Н     | No    |
| Cutting Oxy                  | M12                          | 14   | Н     | No    | Plasma THC  | M38         | 18   | Н     | No    |
| Torch Up                     | M14                          | 02   | Н     | No    | Spare       |             | 06   | Н     | No    |
| Torch Dn                     | M16                          | 15   | Н     | No    | Spare       |             | 19   | Н     | No    |
| Ignition                     | M20                          | 03   | Н     | No    | Location(P) | <b>M</b> 46 | 07   | Н     | No    |
| Arc Strike                   | M32                          | 16   | Н     | No    | Flame THC   | M48         | 20   | H     | No    |
| Spray Water                  | M22                          | 04   | Н     | No    | Spare       |             | 08   | Н     | No    |
| H Preheat                    | M24                          | 17   | Н     | No    | Spare       |             | 21   | Н     | No    |
| Info                         |                              |      |       |       |             |             |      |       |       |
| Input O                      | utput                        | Adva | nce   |       | Reverse     |             | Sta  | te    | Save  |
| Op                           | erati                        | on   |       |       |             |             |      |       |       |
| Ll Restore                   | Defa                         | ult  |       |       |             |             |      |       |       |
| L2 Save As                   | Defa                         | ult  |       |       |             |             |      |       |       |
| L <b>3</b> Export Parameters |                              |      |       |       |             |             |      |       |       |
| L4 Import                    | L <b>4</b> Import Parameters |      |       |       |             |             |      |       |       |
|                              |                              |      |       |       |             |             |      |       |       |
|                              |                              |      |       |       |             |             |      |       |       |

Input Output Advance

|      | Name            | Port            | Level                          | State        | Name               | Port      | Level | State |  |
|------|-----------------|-----------------|--------------------------------|--------------|--------------------|-----------|-------|-------|--|
|      | THC U Limit     | 1 01            | Н                              | No           |                    | 11        | Н     | No    |  |
|      | THC L Limit1 02 |                 |                                | No           |                    | 12        | Н     | No    |  |
|      | Zero Point      | 1 03            | Н                              | No           |                    | 13        | Н     | No    |  |
|      | Arc Success     | :1 04           | Н                              | No           |                    | 14        | Н     | No    |  |
|      | TorchCollid     | e1 05           | Н                              | No           |                    | 15        | Н     | No    |  |
|      |                 | 06              | Н                              | No           |                    | 16        | Н     | No    |  |
|      |                 | 07              | Н                              | No           |                    | 17        | Н     | No    |  |
|      |                 | 08              | Н                              | No           |                    | 18        | Н     | No    |  |
|      |                 | 09              | Н                              | No           |                    | 19        | Н     | No    |  |
|      |                 | 10              | Н                              | No           |                    | 20        | Н     | No    |  |
| Info | put             | HC U Limit1     |                                |              |                    | Stat      | 0     | Save  |  |
| 111  | μι              |                 |                                |              |                    | DIG       | .e    | DAAF  |  |
| F1   | Input           | Input status d  | isplay                         |              |                    |           |       |       |  |
|      |                 | When DC24V+     | - or noth                      | ning is conr | nected to pins, le | vel is H. |       |       |  |
|      |                 | When DC24V0     | G is conn                      | ected to p   | ins, level is L.   |           |       |       |  |
| F2   | Output          | Output status   | display                        |              |                    |           |       |       |  |
|      |                 | Before set "sta | ate", first                    | tly close al | l output in manua  | al menu.  |       |       |  |
| F3   | Advance         | Parameter set   | tings                          |              |                    |           |       |       |  |
| F4   | ТНС             | Input status d  | Input status display about THC |              |                    |           |       |       |  |
| F7   | State           | Set status logi | Set status logic               |              |                    |           |       |       |  |
| F8   | Save            | Save settings   |                                |              |                    |           |       |       |  |

| L1 | Restore Default   | Restore current settings to default         |
|----|-------------------|---------------------------------------------|
| L2 | Save As Default   | Save current settings as default            |
| L3 | Export Parameters | Export all settings and save as ".IOC" file |
| L4 | Import Parameters | Import ".IOC" file                          |

# 3.1 system menu

# In the working menu, firstly press F4 Para, then press F5 System

| Numerator X        | 2         | Y     | 2     |        |                        |           |         |
|--------------------|-----------|-------|-------|--------|------------------------|-----------|---------|
| Denominator X      | 1         | Y     | 1     |        | Metric/British         | 0         | 0/1     |
| Machine Origin X   | 0.000     | Y     | 0.000 |        | Coordinate             | 0         | -1/1    |
| Reset Direction X  | 0         | Y     | 0     |        | Smooth Precision       | 0.100     | mm      |
| Backlash X         | 0.000     | Y     | 0.000 | -      | Breaking Bridge Length | 20.0      | mm      |
| Soft+Limit X       | 9000      | Y     | 9000  | -      | CirleSpdLimit          | 0         | mm/min  |
| Soft-Limit X       | -9000     | Y     | -9000 | -      | Dia                    | 0.0       | mm      |
| Plate Size X       | 8000      | Y     | 8000  |        | CirleCorn              | 0         | degree  |
|                    |           | - 224 |       | -A.    | G41/G42 Check          | • Tord    | h Up 🔿  |
| Start Speed X      | 200       | Y     | 200   | mm/min | Edge Pierce            | O Move    | e Tip 🔾 |
| Acce/Dece Time X   | 300       | Y     | 300   | ms     | Corner Arc             | O Auto Re | eturn 💿 |
| Reset Speed        | 1000      | ππ    | /min  |        | Clear Coordinate       | • Start F | oint O  |
|                    |           |       |       |        | Pretreat Figure        | •Kerf Dis | splay 💿 |
| [PgUp] [PgDn] choo | ise areas |       |       |        | Outline Display        | O Pierce  | e No. 🔿 |
| Range:1< pa <65    |           |       |       |        | Multi Breaking Point   | O Slow    | Stop 🔿  |
| adjust mechanic    |           | on    |       |        | Use Small Circle       | 0         |         |
|                    |           |       |       |        |                        |           |         |

| General Flame           | Plasma                                                           | System                 | Machine       | Advance       | Save   |  |  |
|-------------------------|------------------------------------------------------------------|------------------------|---------------|---------------|--------|--|--|
| Numerator               | Set machine accuracy. P                                          | ress F key, ir         | nput code di  | stance and a  | ctual  |  |  |
| Denominator             | distance, then Enter key                                         | and save ke            | ey.           |               |        |  |  |
| Machine Origin          | Current coordinate after                                         | reset                  |               |               |        |  |  |
| Reset Direction         | 1: negative direction mo                                         | ve, 0: not m           | nove, 1: posi | tive directio | n move |  |  |
| Backlash                | Compensate mechanical gap                                        |                        |               |               |        |  |  |
| Soft +/-Limit           | oft +/-Limit Maximum value of coordinate                         |                        |               |               |        |  |  |
| Plate Size              | Preview figure display                                           | Preview figure display |               |               |        |  |  |
| Start Speed             | Start speed and stop spe                                         | eed                    |               |               |        |  |  |
| Acce/Dece Time          | Acceleration/deceleration time from start speed to maximum speed |                        |               |               |        |  |  |
| Reset Speed Reset speed |                                                                  |                        |               |               |        |  |  |
| Metric/British          | tric/British 0: metric unit (mm), 1: British unit (inch)         |                        |               |               |        |  |  |
| Coordinate              | -1: clockwise 90 degree,                                         | 0: not rotat           | e, 1: anticlo | ckwise 90 de  | egree  |  |  |

|                      | 1                                                                    |
|----------------------|----------------------------------------------------------------------|
| Code                 | 0: default, 1: compatible with nante code                            |
| Smooth Precision     | Some softwares make drawing made of many small line sections.        |
|                      | Smoothness function can integrate them to improve cutting efficiency |
|                      | and stability.                                                       |
| Breaking bridge      | Automatically skip the length                                        |
| length               |                                                                      |
| Circle Spd Limit     | Circle cutting speed                                                 |
| Dia                  | Circle diameter                                                      |
| Circle Corner        | Circle angle                                                         |
| G41/42 Check         | Check kerf compensation                                              |
| Torch Up             | Automatically torch up after pause                                   |
| Edge Pierce          | When torch moves to pierce point, option box appears to choose       |
| Move Tip             | Tip before move                                                      |
| Corner Arc           | At corner use arc transition and arc radius is kerf value            |
| Auto Return          | Automatically go back to reference point after cutting is over       |
| Clear Coordinate     | Automatically clear current coordinate after start                   |
| Start Point          | Automatically go to start point after cutting is over                |
| Pretreat figure      | Automatically preview after loading file                             |
| Kerf Display         | Display kerf line                                                    |
| Outline display      | Display rectangle outline of figure                                  |
| Pierce No.           | Display pierce number                                                |
| Multi Breaking Point | Save several breaking points                                         |
| Slow stop            | After alarm, speed down then stop                                    |
| Use small circle     | Small circle speed limit function                                    |
|                      |                                                                      |

# 3.2 machine menu

# In the working menu, firstly press F4 Para, then press F6 Machine

| Limit Switch                  | • PneumaticLift O                                              | IO THC         | O 48                    | 35 THC 💿  |          |           |
|-------------------------------|----------------------------------------------------------------|----------------|-------------------------|-----------|----------|-----------|
| Soft Limit                    | ○Collide Check ○                                               |                | THC Mode                | 1         | 0/1      |           |
| 0 Point Switch                | $\odot$ XY Axis Exch $\odot$                                   |                | Self-test Arc Voltage   | 0         | 0/1      |           |
| Dual Drive                    | ○ set drive ○                                                  |                | Thread Pitch            | 10        | nm       |           |
|                               | 0                                                              |                | Location Tolerance      | 0         | mm       |           |
|                               |                                                                |                | Lifter Stroke           | 500.0     | mm       |           |
| Circle1 Dia 0.0               | mm SpdL 500                                                    |                | Fast Speed              | 6000      | nm/nm    |           |
| leLimitSp.<br>Circle2 Dia 0.0 | mm SpdL 1000                                                   |                | IHS Speed               | 1000      | mm/min   | SmallCirc |
| Circle3 Dia 0.0               | mm SpdL 1500                                                   |                | Sensitivity             | 3         |          |           |
|                               |                                                                |                | Speed Ratio             | 12        | 1        |           |
|                               |                                                                |                | Slow Speed              | 3000      | mm/min   |           |
|                               |                                                                |                | Start Speed             | 200       | mm/min   |           |
| [PgUp] [PgDn] choos           | e areas                                                        |                | (F) Lift Step Distance  | 0.0       | mm       |           |
| use limit switch              |                                                                |                | Locate Ignore Collide   | 1000      |          |           |
|                               |                                                                |                | [G] ID(TorchA) toZero   | •         |          |           |
|                               |                                                                |                | flame mode 485          |           |          |           |
| General Fl                    | ame Plasma                                                     |                | System Machin           | ne Adva   | ance     | Save      |
| Limit Switch                  | Whether use limit                                              | t switch       |                         |           |          |           |
| Pneumatic lift                | When use pneum                                                 | atic lifter, t | orch down output ke     | eps on du | ring cut | ting      |
| Soft Limit                    | Whether use soft                                               | limit          |                         |           |          |           |
| Collide check                 | Whether check to                                               | orch collisio  | n                       |           |          |           |
| 0 point quitch                | Whathar usa mag                                                | hina zara r    | oint quitch             |           |          |           |
| 0 point switch                | Whether use mac                                                |                |                         |           |          |           |
| XY Axis Exch                  | Exchange X and Y                                               | axis           |                         |           |          |           |
| Circle Spd Limit              | Speed limit for cir                                            | cle            |                         |           |          |           |
| Ю ТНС                         | IC Control torch height controller by input/output port        |                |                         |           |          |           |
| 485 THC                       | HC Control torch height controller by RS485 communication      |                |                         |           |          |           |
| THC Mode                      | THC Mode 1: automatically adjust height according to settings. |                |                         |           |          |           |
|                               | 0: automatically adjust height according to cutting speed.     |                |                         |           |          |           |
| Self-test Arc                 | THC checks arc vo                                              | ltage and s    | sends arc strike succes | ss signal |          |           |
|                               |                                                                |                |                         |           |          |           |

| Thread pitch of lifter, 8mm or 10mm of ball screw is recommended               |
|--------------------------------------------------------------------------------|
| When locate, tolerance between the location height and the actual height       |
|                                                                                |
| Fastest speed of lifter up and down                                            |
| When locate, speed of slowly approaching to plate                              |
| When automatically adjusting height, sensitivity of lifter height following    |
| arc voltage change, the smaller the value is, more closely it follows, value 3 |
| is recommended.                                                                |
| When automatically adjusting height, up and down speed ratio, value 12 is      |
| recommended.                                                                   |
| Fastest speed when automatically adjusting height                              |
| Start and stop speed of lifter motor, value 200 is recommended                 |
| when cut in flame mode, jog distance of torch up/down                          |
|                                                                                |
| When locate, ignore torch collision signal                                     |
|                                                                                |
| Cutting finishes, torch height controller returns to 0                         |
| In flame mode, lifter is 485 communication                                     |
|                                                                                |
|                                                                                |

# 3.3 advance menu

In the working menu, firstly press F4 Para, then press F7 Advance

| X Language               |      |  |  | L2 Sa | ave Default |
|--------------------------|------|--|--|-------|-------------|
| Y System ID              |      |  |  | L3 Ex | xport Para  |
| F Version                |      |  |  | L4 Ir | mport Para  |
| 9 User Code              |      |  |  | L5 Pa | ara Manage  |
| 6 Upgrade                |      |  |  |       |             |
| 3 Boot Scre              | en   |  |  |       |             |
| <mark>8</mark> Company I | nfo  |  |  |       |             |
| <mark>5</mark> System Ti | me   |  |  |       |             |
| 2 Set Drive              | r    |  |  |       |             |
| 0 En/Decryp              | tion |  |  |       |             |
|                          |      |  |  |       |             |
|                          |      |  |  |       |             |
|                          |      |  |  |       |             |
|                          |      |  |  |       |             |

# 4 nest menu

In the working menu, press F8 Nest

|     |        |       |        |      | L1 L100<br>L2 W100<br>L3 Gaple<br>L4StepL<br>L5Angle | 0. 0<br>0. 0<br>5. 0 |
|-----|--------|-------|--------|------|------------------------------------------------------|----------------------|
|     |        |       |        |      |                                                      |                      |
|     |        |       |        |      |                                                      |                      |
| Add | Delete | Forwd | Backwd | Move | Refresh                                              | Save                 |

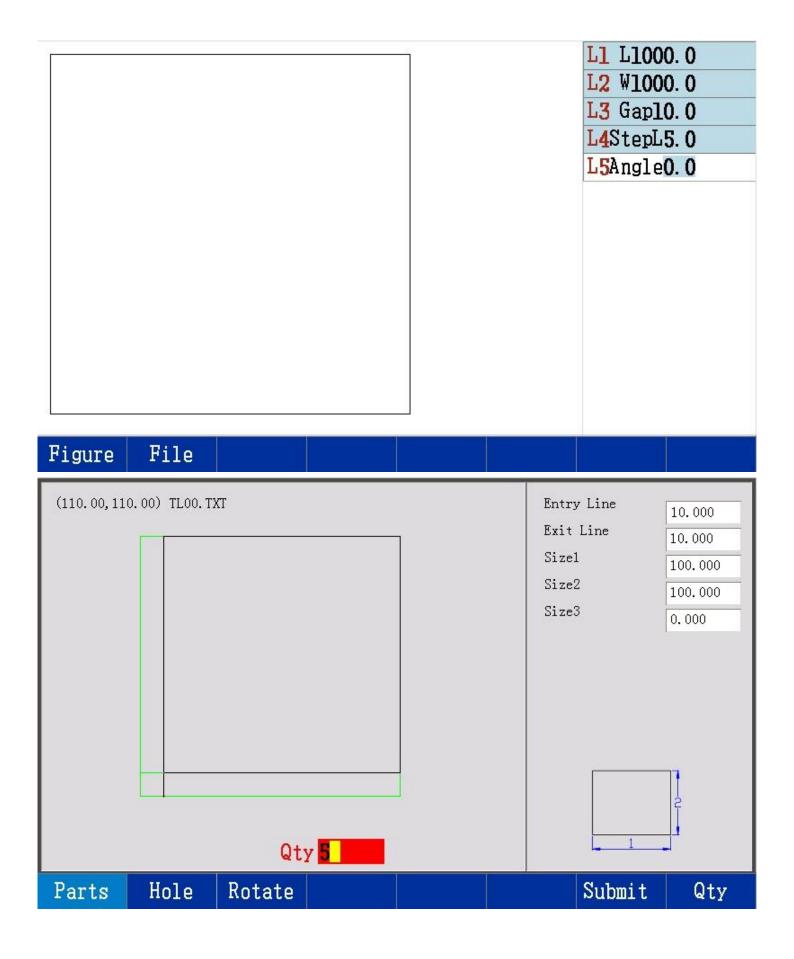

|                                       |                                                       |                            |        |                          | L1 L1000<br>L2 W1000<br>L3 Gap10<br>L4StepL5<br>L5Angle0<br>TL00. T2<br>TL00. T2<br>TL00. T2<br>TL00. T2<br>TL00. T2 | ). 0<br>). 0<br>5. 0<br>). 0<br>(T<br>(T<br>(T<br>(T |
|---------------------------------------|-------------------------------------------------------|----------------------------|--------|--------------------------|----------------------------------------------------------------------------------------------------|------------------------------------------------------|
| Add De                                | elete Forwd                                           | Backwd                     | Move   |                          | Refresh                                                                                                    | Save                                                 |
| File M                                | anage                                                 |                            |        |                          |                                                                                                    |                                                      |
| Name                                  |                                                       | Info                       | Select |                          |                                                                                                    |                                                      |
| GrapLib<br>3. bmp<br>4. bmp<br>5. bmp |                                                       | 768072<br>768072<br>768072 |        |                          |                                                                                                    |                                                      |
| Space 7.275G<br>Used 0.017G<br>Item 4 | Right Arrow: H                                        | Cnter,Left Arrow           | v:Exit | 5. bmp<br>(0. 00, 0. 00) |                                                                                                    |                                                      |
| CNCDisk US                            | BDisk                                                 |                            |        |                          | Save As                                                                                                    | Replace                                              |
| F1 Add                                | Add shape from library or controller disk or USB disk |                            |        |                          |                                                                                                    |                                                      |
| F2 Delete                             | Delete added shape                                    |                            |        |                          |                                                                                                    |                                                      |
| F3 Forward                            | Change cutting sequence, forward                      |                            |        |                          |                                                                                                    |                                                      |
| F4 Backward                           | Change cutting sequence, backward                     |                            |        |                          |                                                                                                    |                                                      |

| F5 | Move    | Move shape                        |  |  |  |
|----|---------|-----------------------------------|--|--|--|
| F7 | Refresh | Refresh shape                     |  |  |  |
| F8 | Save    | Save settings                     |  |  |  |
| L1 | Length  | Plate length                      |  |  |  |
| L2 | Width   | Plate width                       |  |  |  |
| L3 | Gap     | Distance between two parts        |  |  |  |
| L4 | Step    | Distance of manually moving shape |  |  |  |
| L5 | Angle   | Rotation angle                    |  |  |  |

# 5 edit menu

In the working menu, firstly press F2 File, then press F7 Edit

| Edit                   |                  | Prog TK00. | TXT I | Ln Qty 000013 |    |           |
|------------------------|------------------|------------|-------|---------------|----|-----------|
| 00001 22               |                  |            |       |               |    |           |
| 00002 G90              | 0 000 ¥ 10 000   |            |       |               |    |           |
| 00003 GO X             | 0.000 Y-10.000   |            |       |               |    |           |
| 00004 <b>341</b>       |                  |            |       |               |    |           |
|                        | 0.000 ¥100.000   |            |       |               |    |           |
|                        | 100.000 ¥100.000 |            |       |               |    |           |
|                        | 100.000 Y0.000   |            |       |               |    |           |
| 00009 GI X<br>00010 M8 | -10.000 Y0.000   |            |       |               |    |           |
| 00011 G40              |                  |            |       |               |    |           |
|                        | 0.000 Y0.000     |            |       |               |    |           |
| 00013 <b>M2</b>        |                  |            |       |               |    |           |
| 00014                  |                  |            |       |               |    |           |
| 00015<br>00016         |                  |            |       |               |    |           |
| 00017                  |                  |            |       |               |    |           |
| 00018                  |                  |            |       |               |    |           |
| 00019                  |                  |            |       |               |    |           |
| 00020                  |                  |            |       |               |    |           |
| Nov                    | П                |            | D-11  | Selline       | a. | <br>Corro |

| N  | ем       |                          | Preview | DelLine | SelLine |  | Save As | Save |
|----|----------|--------------------------|---------|---------|---------|--|---------|------|
| F1 | New      | Create a new file        |         |         |         |  |         |      |
| F3 | Preview  | Preview the current file |         |         |         |  |         |      |
| F4 | Del Line | Delete the current line  |         |         |         |  |         |      |

| F5                                          | Sel Line                                        | Input the line number, then go to that line |  |  |  |
|---------------------------------------------|-------------------------------------------------|---------------------------------------------|--|--|--|
| F7                                          | Save As                                         | Save the current file as another file       |  |  |  |
| F8                                          | Save                                            | Save the current file                       |  |  |  |
| Use                                         | Use up/down/right/left keys to move the cursor. |                                             |  |  |  |
| PgUp/PgDn keys are for pageup and pagedown. |                                                 |                                             |  |  |  |